# **Software Design and Development**

# **6 Repetitions**

If you don't succeed, don't give up.

### **Terry Marris July 2009**

Previously we looked at the primitive data types and selections. We continue our study of program structures by looking at repetitions or loops, or, as they are known by us programmers, iterations.

Visual Basic 2008 provides several different kinds of loops. We shall focus on just one because it will do all that we want, safely, and without overburdening our brains.

### **6.1 While ... End While**

The design for our first program is:

Structured English

 $count = 0$ while count < 5 add 1 to count endwhile write out "program looped" count "times"

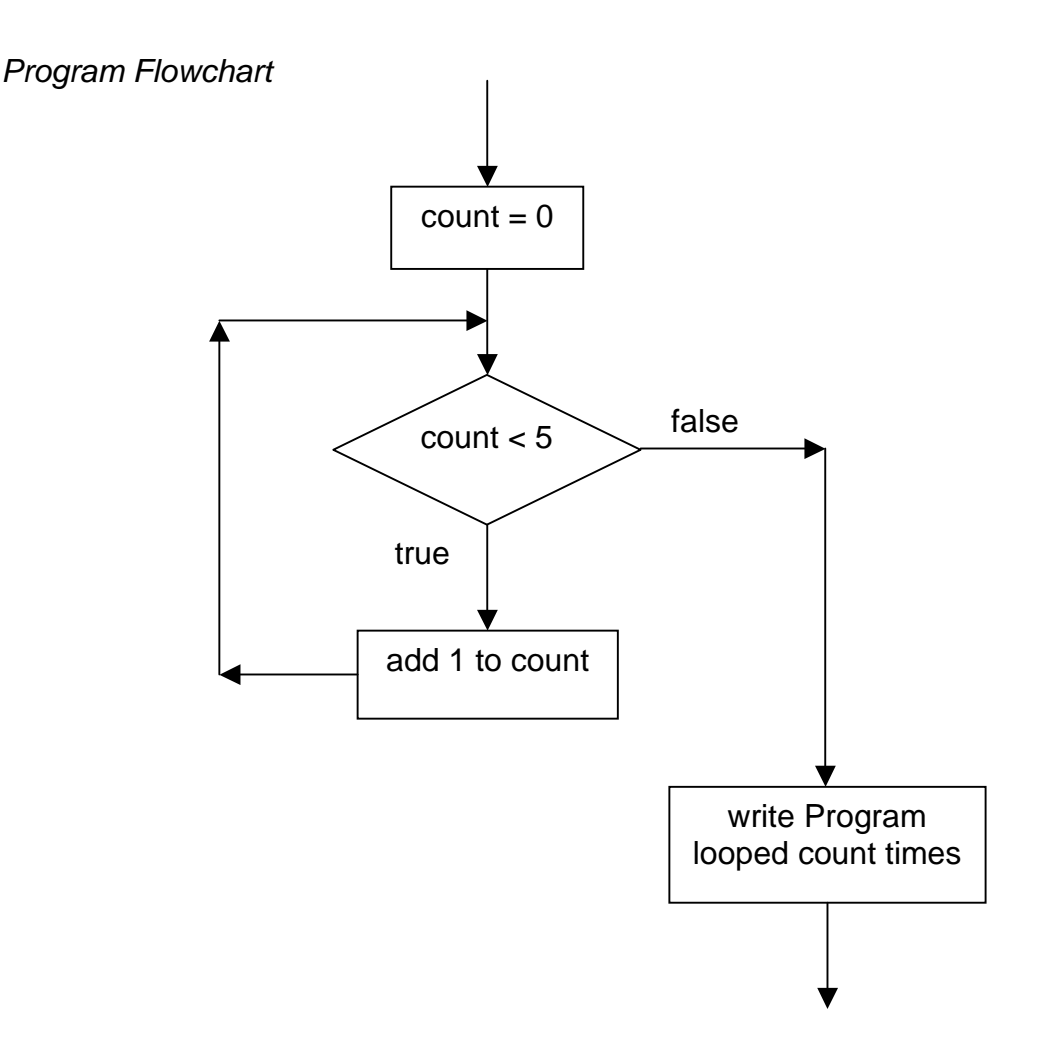

count starts with the value 0.

We come to the boolean that controls entry to the loop.  $count < 5$  is true. So we enter the loop and add 1 to count. count now has the value 1.

We come again to the loop control.  $count < 5$  is true. So we enter the loop and add 1 to *count.* count now has the value 2

We come again to the loop control.  $count < 5$  is true. So we add 1 to count. count now has the value 3

We come again to the loop control.  $count < 5$  is true. So we enter the loop and add 1 to count. count now has the value 4

We come again to the loop control.  $count < 5$  is true. So we enter the loop and add 1 to count. count now has the value 5

We come again to the loop control. count < 5 is now **false**. So we exit from the loop and display the value of count.

We display Program looped 5 times.

#### User Interface

- **1.** Start a new project and name it LoopCounter
- **2.** Name the VB file LoopCounter.vb
- **3.** Set
	- **a.** Form
		- **i.** Name = frmLoopCounter
		- **ii.** Text = Loop Counter
	- **b.** TextBox
		- **i.** Name = txtCount
		- **ii.** ReadOnly = True

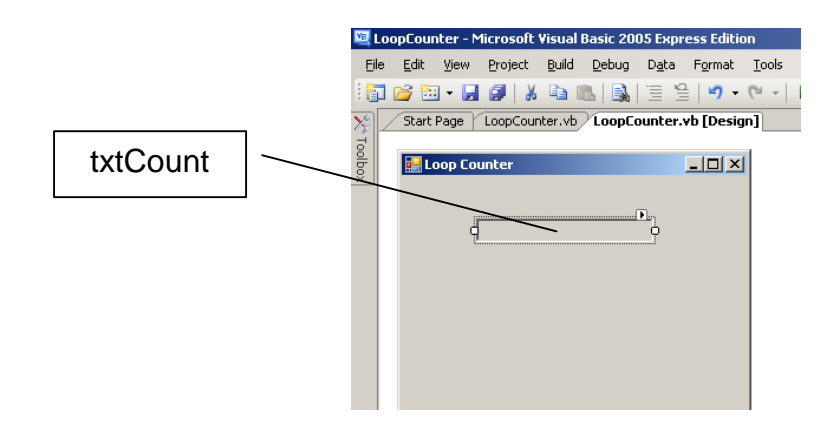

**4.** Rapid double click on a blank part of the form and write, between Sub frmLoopCounter\_Load .... and End Sub,

```
Dim intCount As Integer = 0 
While intCount < 5 
     intCount = intCount + 1 
End While 
txtCount.Text = "The program looped "+intCount.ToString()+" times"
```
An example of a program run is

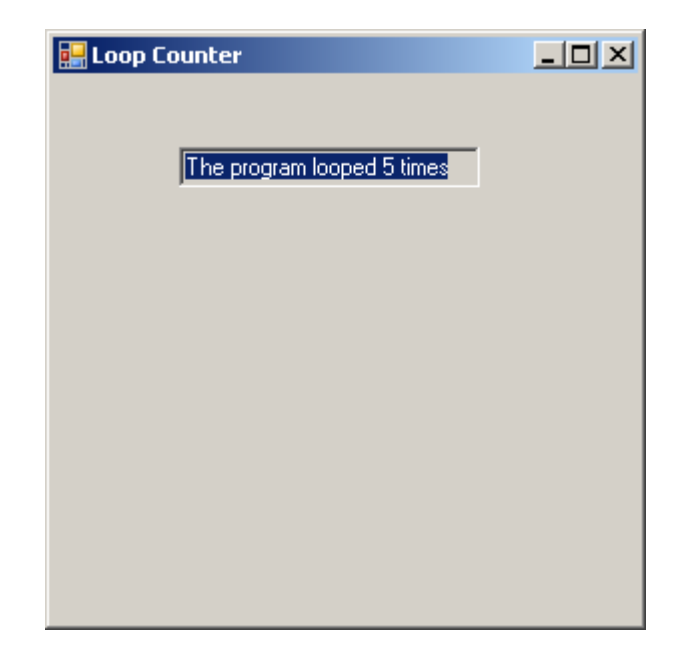

# **Exercise 6.1**

- **1.** Try out the program, shown above, that reports the program looped 5 times.
- **2.** Modify the program so that it will loop 7 times.

# **6.2 Multiplication Table**

The design for our next program that displays a multiplication table is:

Structured English

```
read in table 
number = 1while number \leq 5answer = number * tablewrite out number x table = answer
   add 1 to number 
endwhile
```
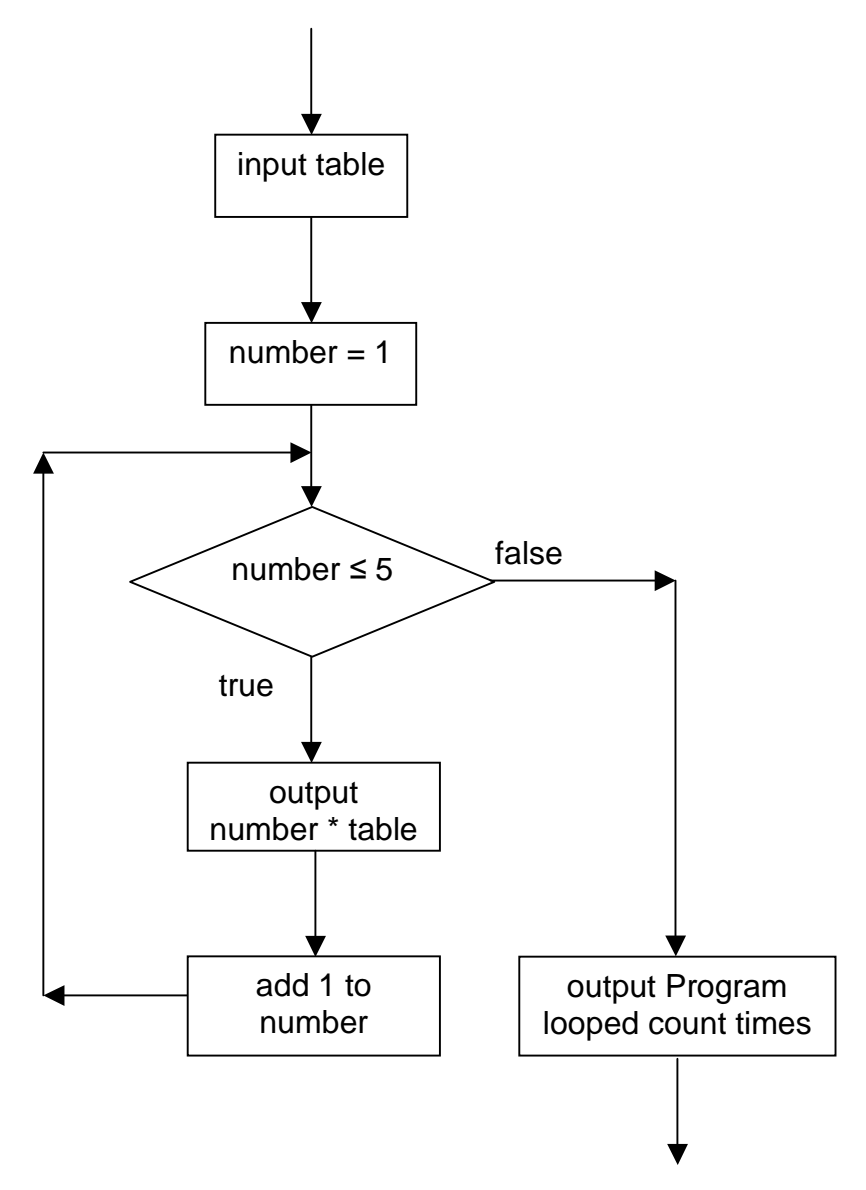

We input *table*; suppose it is 3. number starts off at 1.

We come to the boolean that controls entry to the loop. *number*  $\leq$  5 is true. So we enter the loop.

We output 1  $x$  3 = 3 and add 1 to *number. number* now has the value 2.

We come again to the loop control. *number*  $\leq$  5 is *true*. So we enter the loop. We output  $2 \times 3 = 6$  and add 1 to *number. number* now has the value 3.

We come again to the loop control. *number*  $\leq$  5 is *true*. So we enter the loop. We output  $3 \times 3 = 9$  and add 1 to *number. number* now has the value 4.

We come again to the loop control. *number*  $\leq$  5 is *true*. So we enter the loop. We output  $4 \times 3 = 12$  and add 1 to *number. number* now has the value 5.

We come again to the loop control. *number*  $\leq$  5 is *true*. So we enter the loop We output  $5 \times 3 = 15$  and add 1 to *number. number* now has the value 6.

We come again to the loop control. number ≤ 5 is now **false**. So we exit the loop.

An example of a program run is:

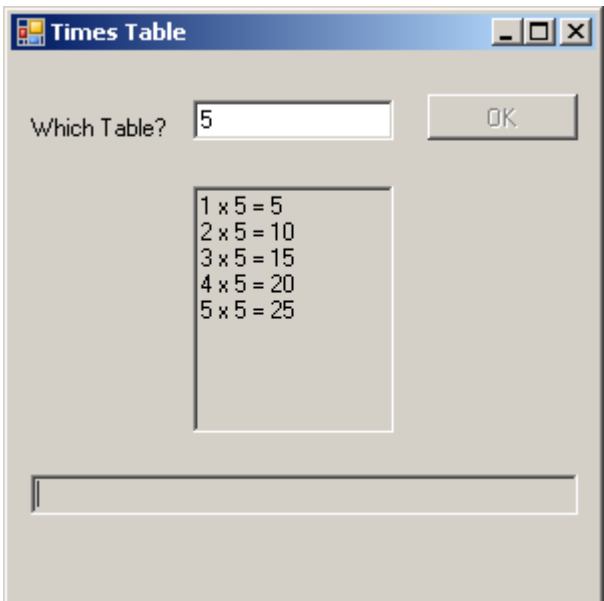

The user enters 5

The program prints

 $1 \times 5 = 5$  $2 \times 5 = 10$  $3 \times 5 = 15$  $4 \times 5 = 20$  $5 \times 5 = 25$ 

number ranges in value from 1 up to 5 inclusive.

table is 5

answer ranges in value from 5 up to 25 in steps of 5.

User Interface

- **1.** Start a new project and name it TimesTable
- **2.** Name the VB file TimesTable.vb
- **3.** Set
	- **a.** Form
		- **i.** Name = frmTimesTable
		- **ii.** Text = Times Table
		- **b.** Label
			- **i.** Name = lblTable
			- **ii.** Text = Which Table?
		- **c.** TextBox **i.** Name = txtTable
		- **d.** Button
			- **i.** Name = btnOK
			- **ii.** Text =  $OK$
		- **e.** TextBox
			- **i.** Name = txtAnswer
			- **ii.** Multiline =  $True \leftarrow$  **Notice**. We want a multiline text box
			- **iii.** ReadOnly = True
		- **f.** TextBox
			- **i.** Name = txtError
			- **ii.** ReadOnly = True

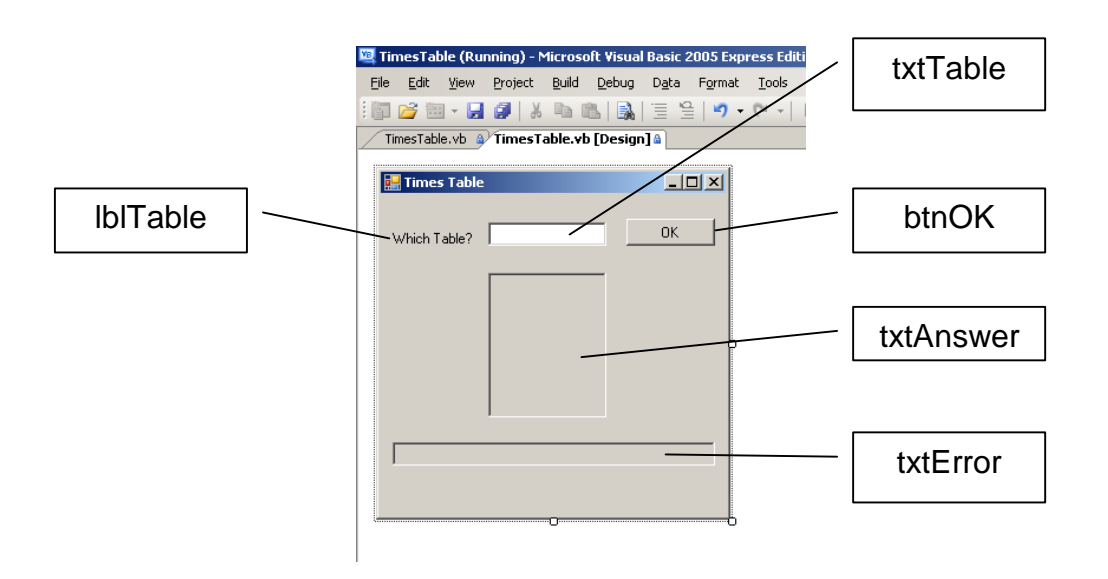

#### Programming Code

**4.** Enter the VB code, shown below, under the OK button.

```
Try 
    Dim strAnswer As String = "" 
    Dim intTable As Integer = Convert.ToInt32(txtTable.Text) 
    Dim intAnswer As Integer = 0 
    Dim intNumber As Integer = 1 
    While intNumber <= 5 
        intAnswer = intNumber * intTable 
       strAnswer = strAnswer + intNumber.ToString() + " x " + -intTable.ToString() + " = " + inthnswer.ToString() + vbCrLf intNumber = intNumber + 1 
    End While 
    btnOK.Enabled = False 
    txtAnswer.Text = strAnswer 
Catch ex As FormatException 
    txtError.Text = "Error: not a number" 
Catch ex As OverflowException 
    txtError.Text = "Error: number too large" 
End Try
```
Dim strAnswer As String = "" is used to store our multiplication table line by line. We add to it every time we go round the loop.

Dim intTable As Integer = Convert. ToInt32( $txtTable.Text$ ) gets the table that the user wants to see. In our example this was 5.

Dim intAnswer As Integer = 0 holds the answer for each line of our multiplication table.

Dim intNumber As Integer  $= 1$  counts our repetitions through the loop. Its value ranges from 1 up to 5 inclusive.

While intNumber  $\leq$  5 loops for as long as intNumber is less than (or equal to) 5. Expect its value to increase every time round the loop.

 $intAnswer = intNumber * intTable$  records the answer to each multiplication.

strAnswer = strAnswer + intNumber.ToString() + " $x$ " +  $intTable. To String() + " = " + intAnswer. ToString() + vbCrLf$ 

Adds a line of the table, in form of m x  $n = a$ , e.g.  $2 \times 5 = 10$ , to the string, strAnswer. The string gets longer everytime we go round the loop.

The + is known as the concatenation operator . It joins (adds) strings (text) together. The numbers (*intNumber* and *intTable* and *intAnswer*) are converted to strings by the ToString() method.

The \_ (underscore) is known as the continuation operator. You use it when you want to continue a VB statement onto the next line.

vbCrLf is VB for a newline (Carriage return, Line feed). We write a line of the answer. Then we write a *newline* so that the next answer starts on a new line.

 $intNumber = intNumber + 1$  adds 1 to  $intNumber$ . Its value increases every time you go round the loop. Eventually, its value reaches 6 and the loop terminates.

 $txtAnswer. Text = strAnswer$  copies the string that contains our answer into the output text box so that we can see it.

 $btnOK. Enabeled = False$  disables the OK button when the table is displayed on the screen.

Catch ex As FormatException  $txtError.Text = "Error: not a number"$ Catch ex As OverflowException txtError.Text = "Error: number too large"

catches out the idiots who cannot use your program sensibly. You include it every time you deal with number input.

### **Exercise 6.2**

- **1.** Try out the program, shown above, that prints a multiplication table up to 5 X n where n is a number input by the user.
- **2.** Modify the program so that it displays a multiplication table up to 12 X n.

## **Bibliography**

None

**Next** we look at functions